# Le Journal du Soft (1)

Cette nouvelle rubrique tentera d'explorer le contenu des ROM de l'Oric-1 / Atmos, des cartouches du Télestrat et des EPROM des cartes contrôleur. Nous nous intéresserons surtout aux ROM exotiques, qui ont été mises au point pour effectuer les tâches les plus délirantes. Pour pouvoir mettre en oeuvre ces ROM, nous vous avons indiqué, dans l'article précédent, 3 méthodes : si vous disposez d' un Oric, utilisez le programme OVERLAY.COM (voir ci-après) ou remplacez la ROM de votre machine et enfin, si vous disposez d' Euphoric, sauvez le fichier ORIC.ROM puis renommez la ROM à tester en ORIC.ROM. Lancez Euphoric comme d' habitude.

## **Où se procurer les ROM ?**

Rien de plus simple. Si vous disposez d' une disquette Master Sédoric, vous y trouverez les fichiers ROMORIC.COM et ROMATMOS.COM correspondant respectivement au contenu des ROM V1.0 et 1.1 Ces fichiers comportent de #1000 à #4FFF la ROM proprement dite et de #5000 à #5026 un programme de lancement analogue à OVERLAY.COM (voir plus loin), un peu moins bien optimisé. Il suffit de faire un LOAD"ROMORIC1",N5 suivi d'un SAVE"ORIC1.ROM",A#1000,E#4FFF5 Idem avec l'autre fichier pour obtenir ATMOS.ROM. Ceux qui utilisent Euphoric, disposent en outre du fichier ORIC.ROM qui est déjà au bon format. Tous ces fichiers ROM font #4000 octets soit 16384 octets.

Parmi les ROM exotiques que nous vous indiquerons, certaines sont dérivées de ORIC.ROM, ORIC1.ROM ou ATMOS.ROM avec relativement peu de modifications. Il vous sera facile d' effectuer ces modifications en éditant l'un ou l'autre de ces fichiers avec votre moniteur favori. D'autres ROM seront 100% originales : si la frappe vous rebute, une enveloppe timbrée vous permettra de recevoir une disquette contenant les diverses ROM dont nous allons vous parler (précisez Oric ou PC). Notez que nous apprécierons en échange une disquette avec vos productions, quelles qu'elles soient.

## **Le programme OVERLAY.COM**

Ce programme marche uniquement avec Sédoric (toutes versions, mais la version 3.0 est indispensable si vous voulez utiliser les commandes CLOAD et CSAVE qui sont boguées dans les autres versions). Il est situé de #1000 à #1024 et se charge de transférer en RAM overlay un fichier correspondant au contenu de la ROM à tester, préalablement chargé de #2000 à #5FFF. Il effectue ensuite un RESET pour donner la main à la ROM située en RAM overlay.

Des programmes similaires ont été décrits pour opérer soit avec un Jasmin (**Théoric n°3, page 20**, "Transformation sans modifications" de Jean-Claude Repeto), soit avec une carte à brancher sur le connecteur d'extension (**Théoric n°5, page 40**, "Accès à la RAM overlay" de Jean-Paul Morin, voir aussi **Théoric n°9, page 8**). Dans tous les cas, un dispositif de décodage extérieur doit intervenir pour gérer le signal ROM DIS d'invalidation de la ROM.

A l' aide de votre moniteur favori (ou avec des POKEs), tapez le programme OVERLAY.COM qui suit, à partir de l'adresse #1000 puis sauvez-le en AUTO :

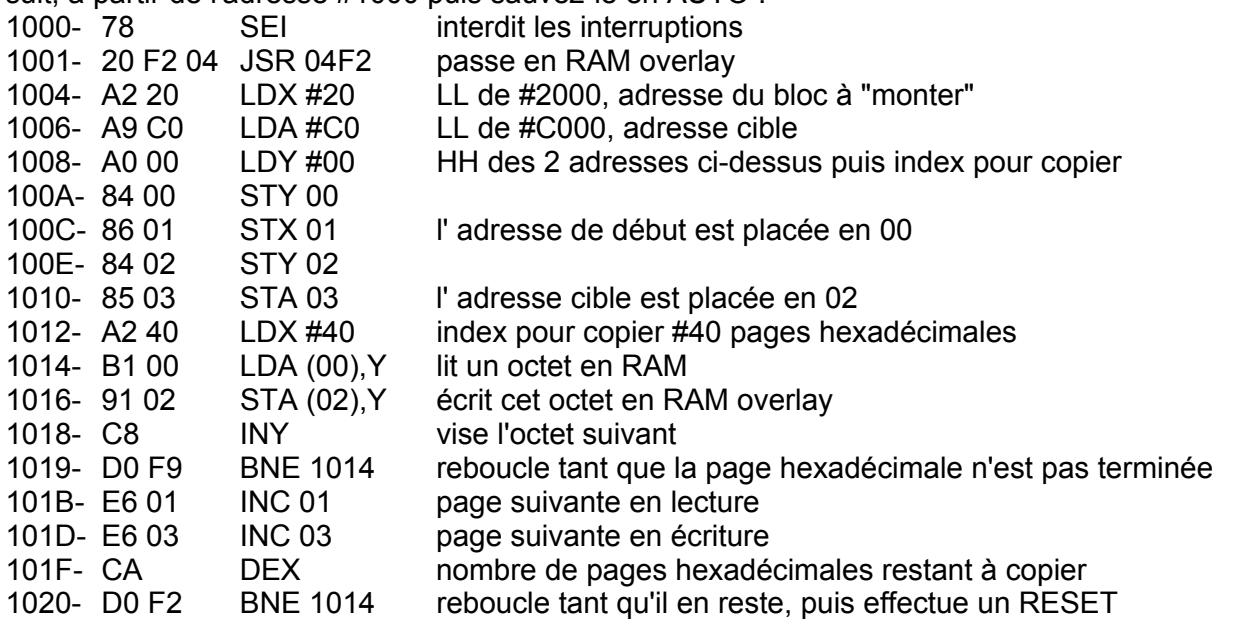

1022- 6C FC FF JMP (FFFC) (saut en FFFC en RAM overlay, c'est à dire dans la ROM chargée). Mode d' emploi : LOAD"MAROM",A#20005 LOAD"OVERLAY"5 et c'est parti mon kiki !

### **Ce mois-ci, nous attaquons les ROM de l'Oric-1 / Atmos.**

Inutile d'entrer dans un commentaire approfondi de ces ROM. Pour cela nous vous renvoyons à la bible que tout Oricien digne de ce nom devrait avoir sur sa table de chevet : "L' Oric à nu" de Fabrice Broche. Toutefois, avant d'entrer dans le vif du sujet, nous remarquerons que la ROM de référence pour l'Oric-1 / Atmos est la ROM V1.1. Sauf exception, nous n'utiliserons pas la ROM V1.0. En fait de version 1.1, il en existe 2 variantes à notre connaissance. Afin de liquider cette question et de prévenir tout problème ultérieur au cours de nos bidouillages "Soft", nous allons vous parler brièvement de ces variantes.

## **Les 2 variantes de la ROM V1.1**

La première variante peut être trouvée par exemple dans le fichier ORIC.ROM fournit avec Euphoric. La seconde peut être trouvée dans le fichier ROMATMOS.COM distribué avec la version 1.006 de Sédoric. Ces deux versions sont décrites par Fabrice Broche dans "L' Oric à nu". Les différences portent sur deux des routines de la commande CLOAD et sur la routine de RESET.

#### **1) Routine CLOAD : prendre l'entête du fichier**

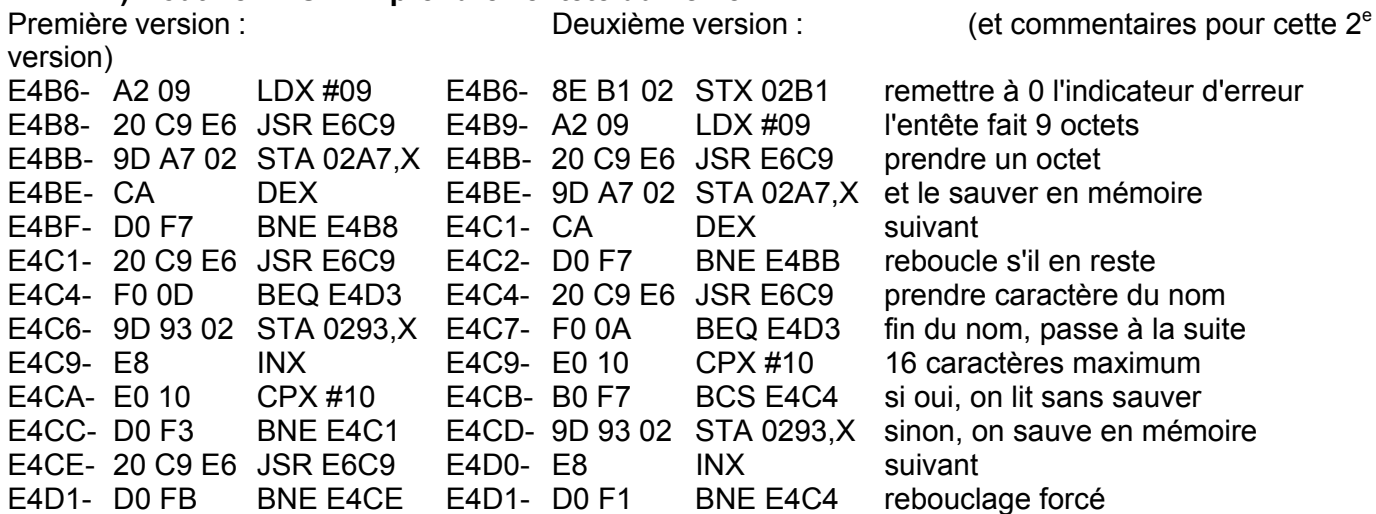

La première version ne comportait pas le STX 02B1 et des erreurs pendant la bande amorce donnaient donc le message 'ERRORS FOUND'. La place du STX 02B1 a été gagnée par une simple optimisation du code dans la zone E4B6 à E4D2. Pour simplifier, nous appellerons ultérieurement ces deux versions : "ERROR1" et "ERROR2" (problème de l' ERRORS FOUND).

#### **2) Commande CLOAD : chargement du fichier en AUTO**

Première version : Deuxième version : E8E3- D0 03 BNE E8E8 E8E3- EA EA NOP NOP dans la  $1^e$  version les 2 BNE E8FE- D0 03 BNE E903 E8FE- EA EA NOP NOP empêchaient l' exécution des programmes AUTO. Pour simplifier, nous appellerons ultérieurement ces deux versions : "AUTO1" et "AUTO2" (problème de blocage de AUTO avec les erreurs de lecture, même fausses).

#### **3) RESET (cold start)**

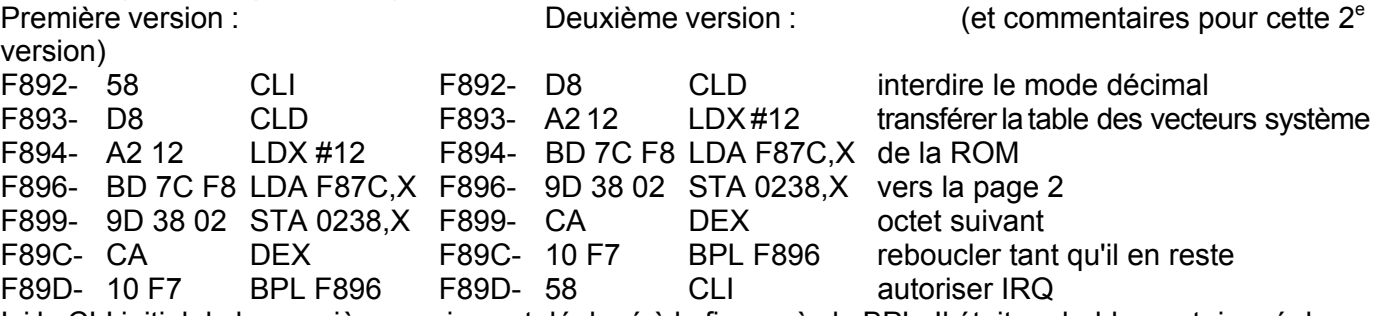

Ici le CLI initial de la première version est déplacé à la fin, après le BPL. Il était probablement risqué dans certains cas d' autoriser les interruptions avant d'avoir fini de transférer la table des vecteurs systèmes, table qui comporte entre autres le vecteur d'interruption ! Nous les appellerons "RESET1" et "RESET2".

Ayant ainsi préparé le terrain, nous pourrons attaquer la prochaine fois notre 1<sup>e</sup> ROM exotique ! André Chéramy 54 rue de Sours 28000 CHARTRES et Claude Sittler 11 rue de la Saône 67800 HOENHEIM